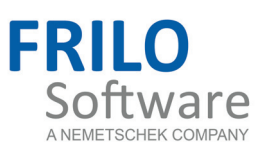

# <span id="page-0-0"></span>D9 – Continuous Rafter

FRILO Software GmbH www.frilo.com info@frilo.com As of 21/04/2016

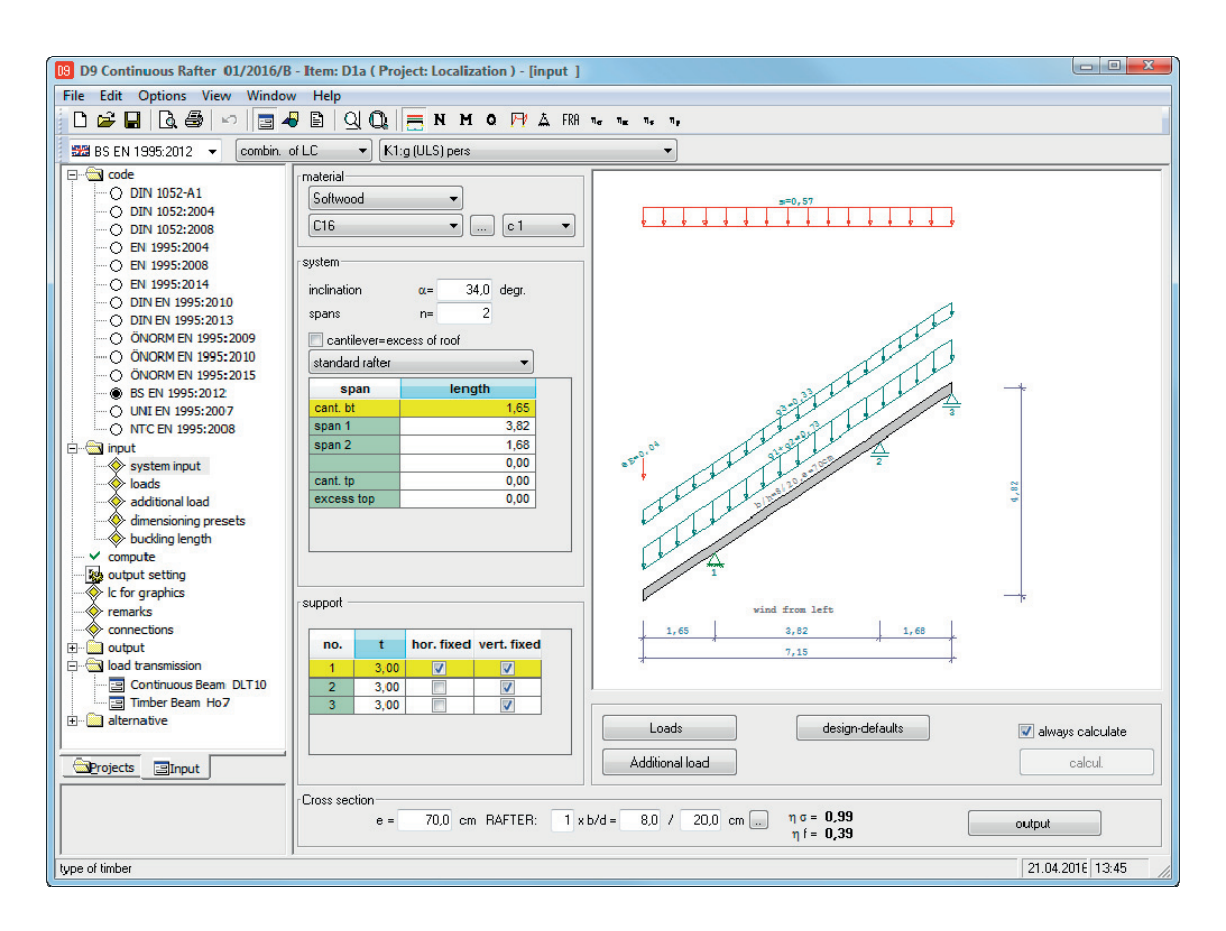

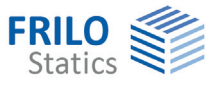

# D9 – Continuous Rafter

*Note: This document describes the Eurocode-specific application. Documents containing old standards are available in our documentation archive at [www.frilo.de](http://www.frilo.eu/) >> Dokumentation >>Manuals>[Archive](http://www.frilo.eu/de/service/dokumentationen/archiv-handbuecher.html).* 

### **Contents**

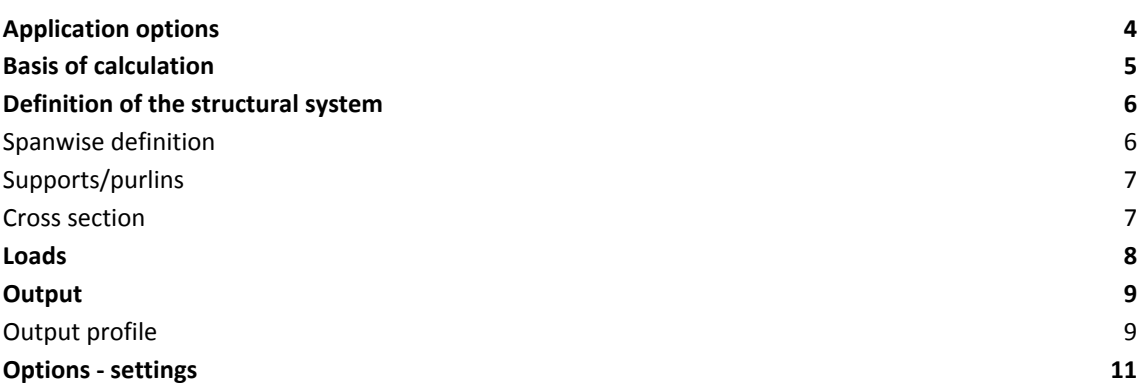

Further information and descriptions are available in the relevant documentations:

[FDC – Basic Operating Instructions](#page-0-0) General instructions for the manipulation of the user interface

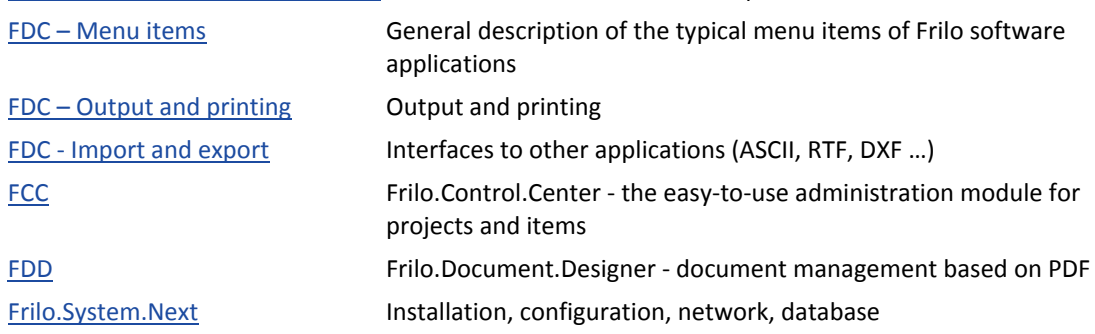

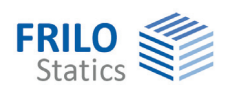

# <span id="page-3-0"></span>**Application options**

The D9 application calculates and designs continuous single- and multi-span rafters as beams under bending stress. Structural problems of this kind normally occur on typical purlin roof systems that do not impose high axial forces on the rafters. Cantilevers can be defined on both sides.

The D9 application is not suitable for the design of rafters with ridge joints (e.g. rafter roofs) because the interaction between the two roof halves as well as the axial loading on the rafter must be taken into account in this case (rafters without purlin supports).

#### **Available standards**

- EN 1995-1-1:2004/2008/2014
- DIN EN 1995-1-1:2010/2013
- ÖNORM EN 1995-1-1:2009/2010/2015
- BS EN 1995-1-1:2012
- UNI EN 1995-1/NTC

*still optionally available:* 

*DIN 1052:2004/2008* 

In addition to typical roof loads such as uniformly distributed, weight, snow and wind loads, additional loads can be defined as uniform linear loads, concentrated or trapezoidal loads and assigned to groups of action. The software also allows you taking wind uplift at overhangs into account.

The load assumptions can optionally be based on EN 1991-1-x in combination with the relevant National Annexes - *still available: DIN 1055*.

If EN 1995 or EN 1991 was selected, combinatorics is based on EN 1990.

*DIN 1052: combinatorics IAW DIN 1055-100* 

The standard applicable to the assumption of wind and snow loads is freely selectable.

The supporting forces are no longer put out as the result of the superposition but separately for each group of actions. The ridge joint forces are specified in addition.

The support reactions and connection forces are optionally put out either as characteristic values of the individual actions or as design values of the maximum and minimum combinations.

The verification of the resistance against wind suction is optionally available.

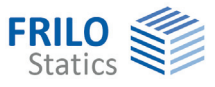

# <span id="page-4-0"></span>**Basis of calculation**

The calculation is based on the strut-and-tie model. Axial force deformations and the effect of the real, specified support reactions are taken into account.

The axial force effects are not considered in the stress resistance verifications.

The bearing forces are exactly determined in the framework calculation. Due to constraints caused by axial force effects, horizontal bearing components might occur even if only vertical external loading applies.

#### **EN 1995-1**

EN 1995-1-1 is the basic framework for the European timber standard. In combination with EN 1995, always a National Annex must be used, which specifies the nationally determined parameters. This applies also to EN 1990 and EN 1991. Moreover, National Annexes may have an influence on verification methods prescribed by the Eurocode. You can always select the National Annex in the software.

For the verifications as per EN 1995-1-1, the superpositions are always created in accordance with the rules of EN 1990-1. The support reactions are optionally represented as characteristic values of the groups of actions or as design values for the maximum and minimum combinations. The splitting into characteristic values is helpful to generate additional combinations for the connected components.

The stress and stability verifications are based on EN 1995-1-1, 6.2 and 6.3. The shear resistance verification takes always the entire shear force into account.

Determination of the effective length – see the document "[Roof load design](#page-0-0)".

The serviceability verifications are based on EN 1995-1-1, 7.2. The vibration resistance verification as per 7.3 is currently not available for roofs.

#### **EN 1990, EN 1991**

The software can determine the values for wind and snow loads on the basis of the National Annexes to EN 1991.

The combination rules are specified by EN 1990.

Since all standards and National Annexes are based on the semi-probalistic safety concept, the software allows combinations of different standards. We strongly recommend using the associated National Annexes, however.

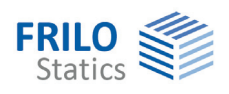

## <span id="page-5-0"></span>**Definition of the structural system**

In the "Material" section, you can define the timber species, and the grading and usage classes.

For fasteners, steel St37 is assumed.

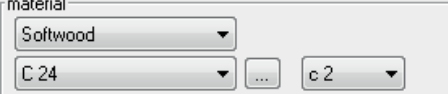

Activating the button displays a dialog for the definition of additional material-specific details (specific weight).

You can display the available definition options via the menu item  $\blacktriangleright$  Options  $\blacktriangleright$  [Settings](#page-10-0):

- Spanwise definition (D9)
- Definition via coordinates (D11/D12)

- Projection-related definition (D11/D12)

This dialog also allows you to define which standard should be set by default when starting the software.

## <span id="page-5-1"></span>**Spanwise definition**

When selecting this option, you can define the structural system to be calculated span by span. First, you must define the inclination of the rafters on both sides and the number of spans. Subsequently, you can define the projections lengths of the individual spans and cantilevers in the x-direction.

#### **Roof inclination**

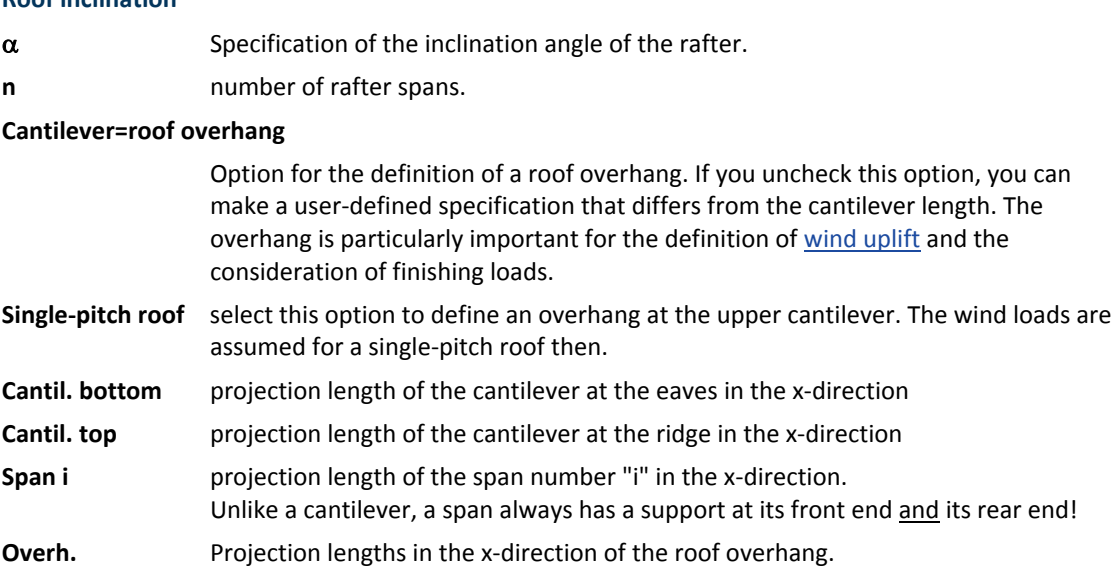

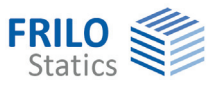

## <span id="page-6-0"></span>**Supports/purlins**

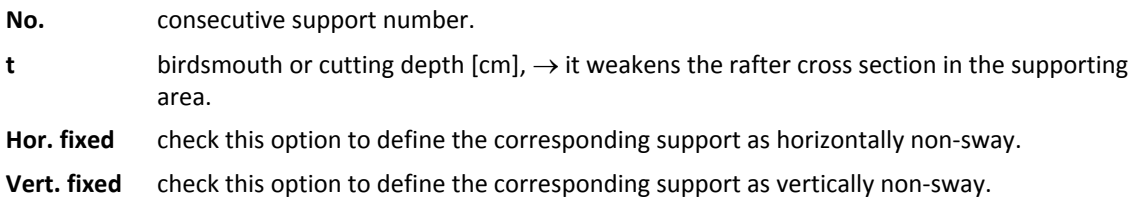

## <span id="page-6-1"></span>**Cross section**

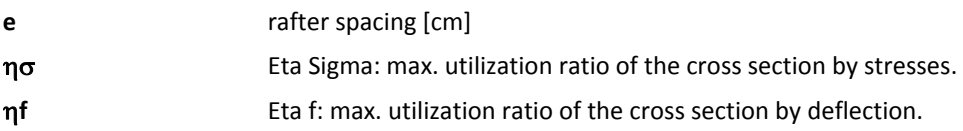

### **Interactive cross section design**

The check values Eta Sigma and Eta f indicate the maximum utilization ratios for stress and deflection and are displayed to allow the user evaluating the cross section.

The stress resistance verifications are performed for the maximum span loading and the maximum column loading.

The option "Always recalculate" must be active for an interactive cross section design. To change the cross section (b/d) of the rafter or ledger, proceed as follows:

- Position the cursor in the respective input field (b or d).

- Edit and adjust the indicated values with the help of the arrow keys ( $\uparrow\downarrow$ ) of your keyboard.

Check Eta Sigma and/or Eta f.

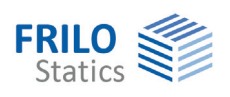

## <span id="page-7-0"></span>**Loads**

#### **Selection of the standard**

The selected [standard](#page-3-0) is only relevant for the determination of the load values. Combinatorics is based on the safety concept specified by the selected timber standard.

The following permanent loads can be applied:

- **g1** loads by the roof covering
- **g2** loads by the structure
- **g3** loads by the roof finishing

The loads "g1" and "g2" act over the entire rafter length. Their load ordinates are referenced to the roof area.

The finishing load "g3" applies from the edges of the building floor plan to the ridge and/or between the edges of the building floor plan.

The self-weight and snow loads apply vertically, the wind loads apply as wind pressure or wind suction orthogonally to the roof area.

### **Loading and design documentation**

Further information on the topics

- load assumptions
- wind and snow loads
- superpositions
- additional loads
- design settings
- effective length for buckling and lateral buckling
- load transfer
- verification of the wind suction resistance

are summarized for the D9, D11 and D12 applications in the document: [Roof: Loads - Design](#page-0-0)

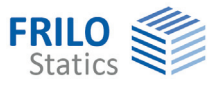

# <span id="page-8-0"></span>**Output**

Output of the system data, results and graphical representations on the screen or printer. The Output item in the main menu allows you to start the output on a printer or the screen.

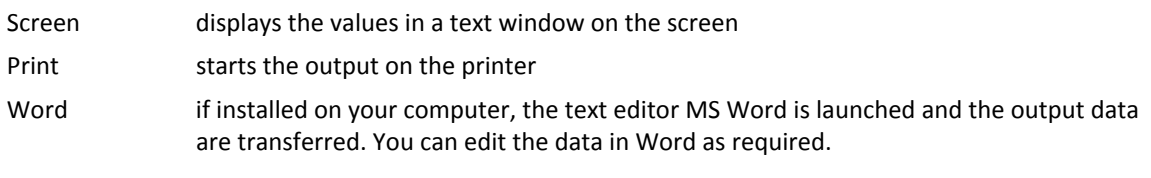

See also the document ["Output and Printing](#page-0-0)".

## <span id="page-8-1"></span>**Output profile**

You can select supplementing information related to the load cases and the superpositions, which should be integrated in the graphical or textual output, in order to allow a more detailed evaluation of the results.

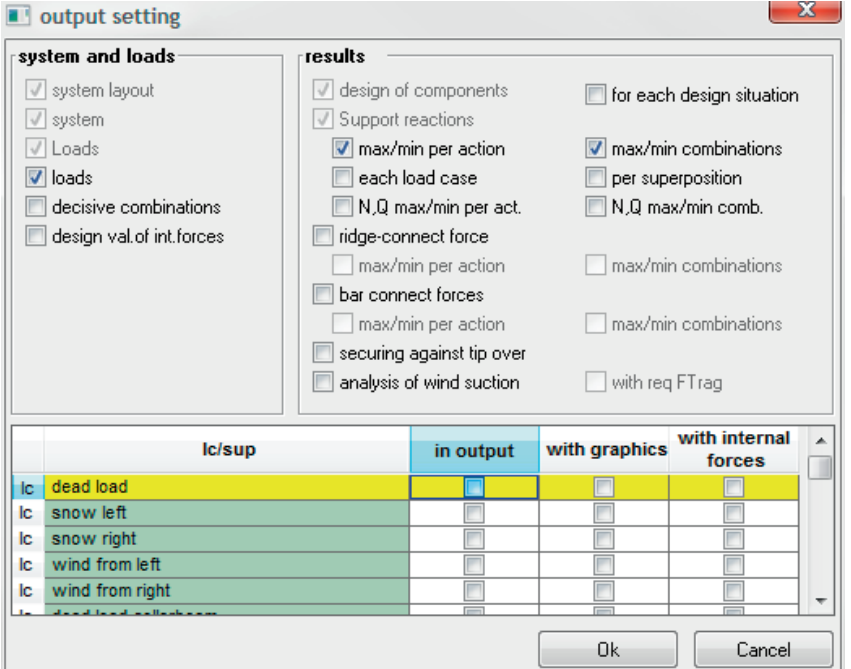

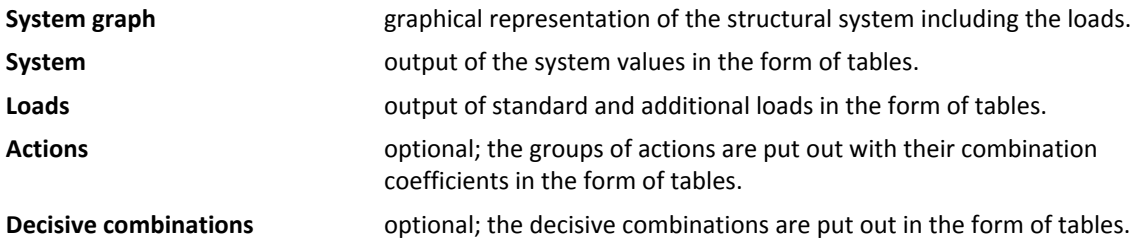

*Note: The "Comments" menu item allows you to integrate explanatory notes into the documents to be put out.* 

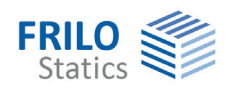

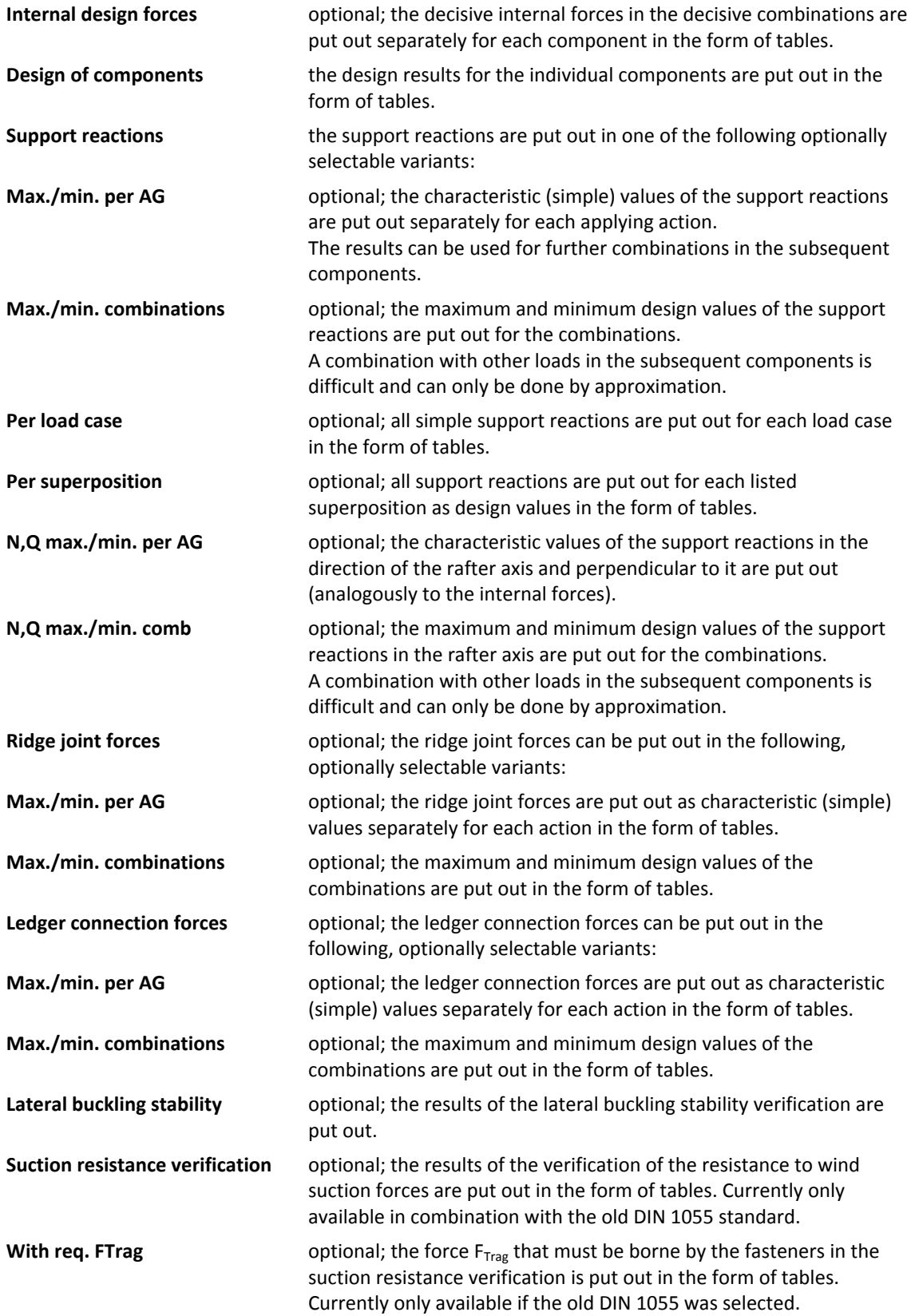

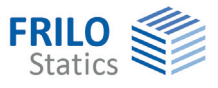

# <span id="page-10-0"></span>**Options - settings**

The menu item  $\triangleright$  Options  $\triangleright$  Settings allows you to make software-specific settings.

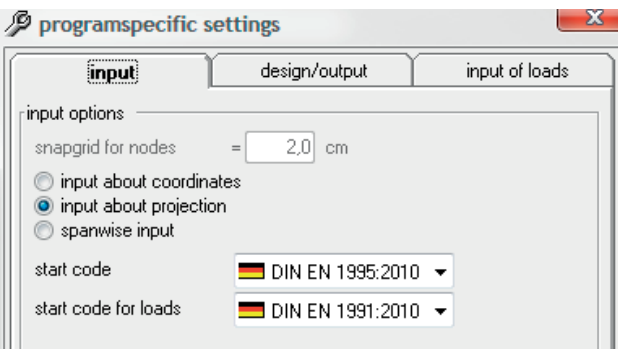

## **Definition options**  Capturing range This value specifies the range in which the system combines several nodes to a single one automatically. This option helps to avoid the generation of small members in the total structural system. You should not set this value to 0 because it is important to consider a tolerance range particularly for the supports at the collar beam connections due to numerical differences. .... input allows selecting the definition method in the D11 and D12 applications: Via coordinates, Projection-related, or Spanwise are the available options. You can change the method any time during the session. Default standard allows you to define the standard that should be set by default when starting the software. **Design and output**  Design IAW DIN this option is only available in combination with the old DIN 1052:1988 standard - see documentation in our archive at www.frilo.com. Self-weight if you check this option, the software determines the self-weight of the components automatically from their geometry and the specific weight of their materials. Creep in stability check this option to consider the influence of creep in the stability verifications of components mainly under pressure in accordance with the requirements of the selected standard. Consequence classes CC1 to CC3 - see EN 1999, Annex B. **Definition of the loads**  Pre-set w0, s0 you can optionally pre-set user-defined values for the regular snow load and the impounding wind pressure. Snow-load-on-eaves factor some regional building codes allow the reduction of the snow load on eaves using a particular factor. Pre-set snow AG this option allows you to define the snow action group to which the standard snow load should be assigned.